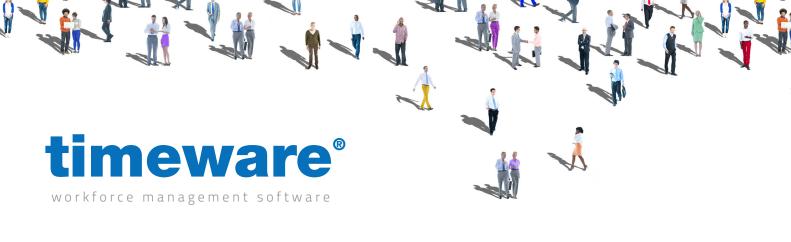

# Training guide:

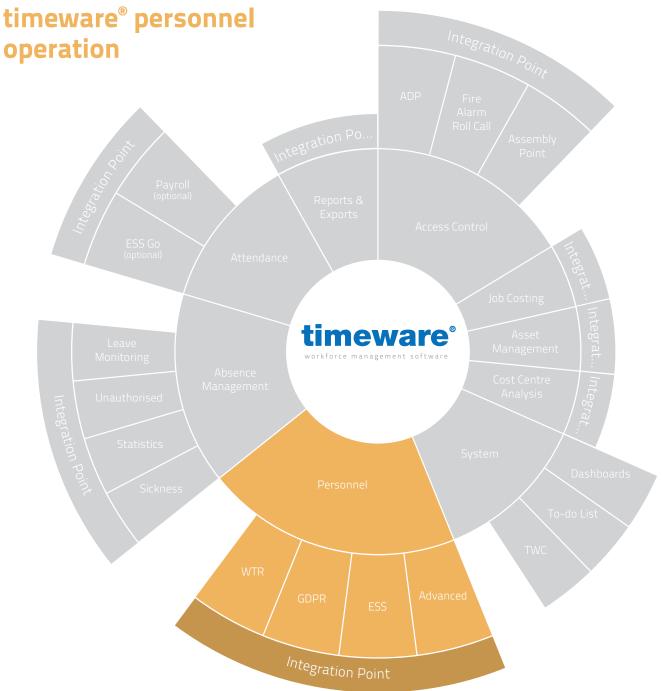

Duration approximately:

**2-2.5** hours

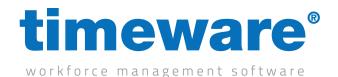

2.1 How to create a new employee

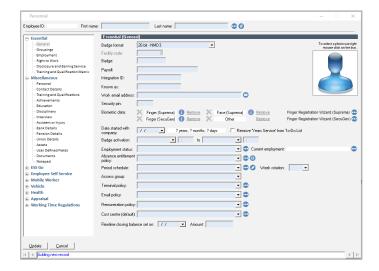

2.2 How to delete or a remove an employee

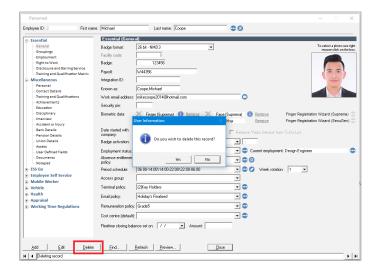

2.3 How to edit the details of an employee

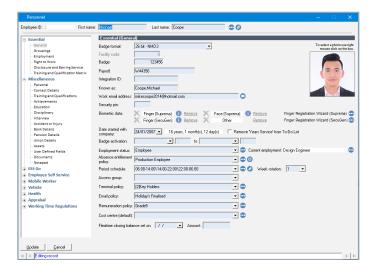

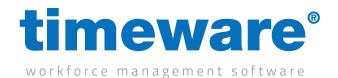

2.4 How to add and edit groupings

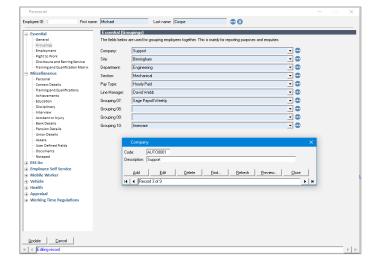

2.5 Key Fields within Personnel and their meanings

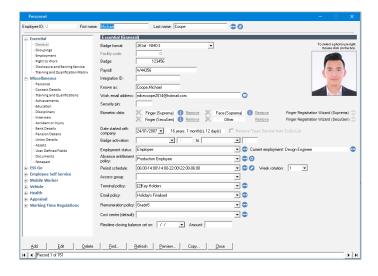

2.6 How to add an employment record

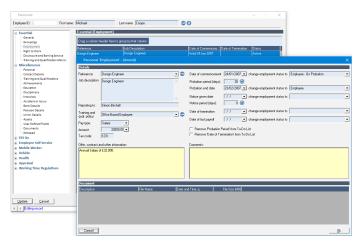

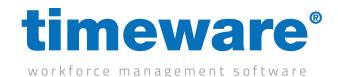

2.7 How to set an employee as a leaver

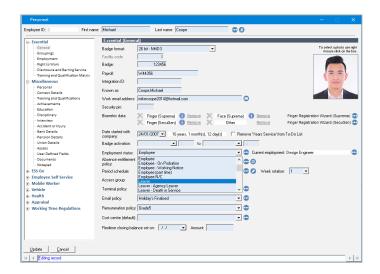

2.8 How to re-enable an employee that has left but is re-joining the company

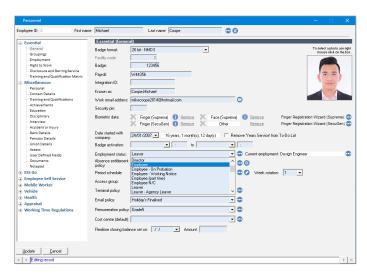

2.9 How to complete forms within Personnel

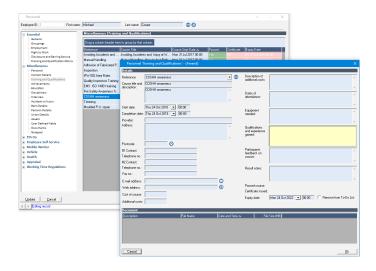

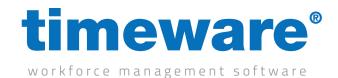

2.10 Employment Statuses and their meaning

2.11 How to add a document to an employee record

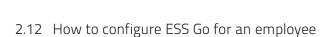

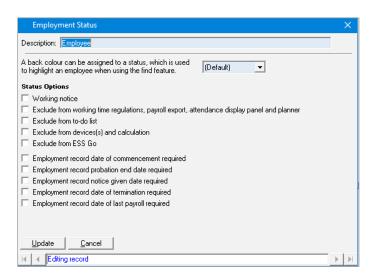

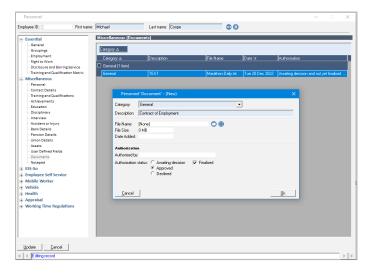

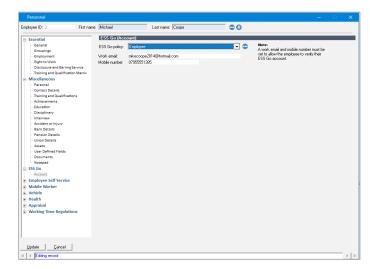

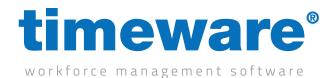

2.13 How to configure ESS (iis version) for an employee

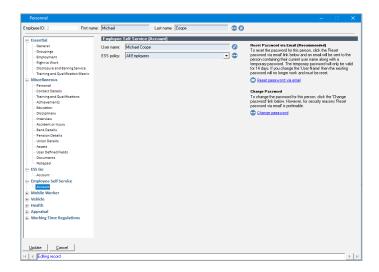

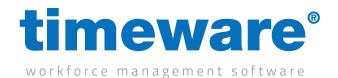

#### Test 1

### Please create the following personnel record:

We have a new starter (Steven Smith) (date of birth 22/02/1994) starting on the 27th March.

He will be based at the Manchester site and is a HR assistant, part of the HR team.

He will be on a 6 month probation. Hes entitled to 25 days holiday a year, and his working hours are 08:00 - 16:30.

I want him to receive notifications for when his holiday requests have been approved (he will be using the ESS GO).

His Address is 3 Fieldhouse Road, Rochdale, OL12 OAD.

His mother is his next of kin, her details are – Kathleen Smith, 01706 658222.

I also have his A Level result and want to store them in timeware.

He attended college between 1st Jan 2010 and 12th August 2014.

He received the following results

A\* Maths

A English

B English Literature

C Science

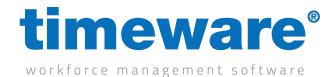

## Test 2

## Please complete the following:

The new starter also has a health and safety qualification. He passed the course 1st February 2023 - 3rd February 2023 and it's valid for 5 years.

Attach a pdf or image of the certificate to the record.